**昼夜切換/地図の色を設定する**

## ● メニュー → 設定 → 地図カスタマイズ → 地図の設定 → 昼夜切換/地図の色 を  $\overline{\mathbf{1}}$

## タッチする。

:地図の設定画面が表示されます。

昼夜切換または地図の色を選択し、

## タッチする。

2

:選択した項目によって、地図の色が変わります。

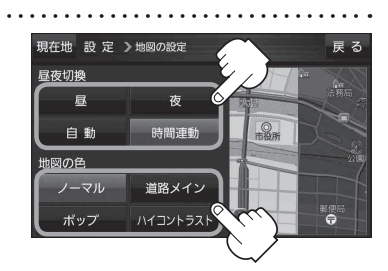

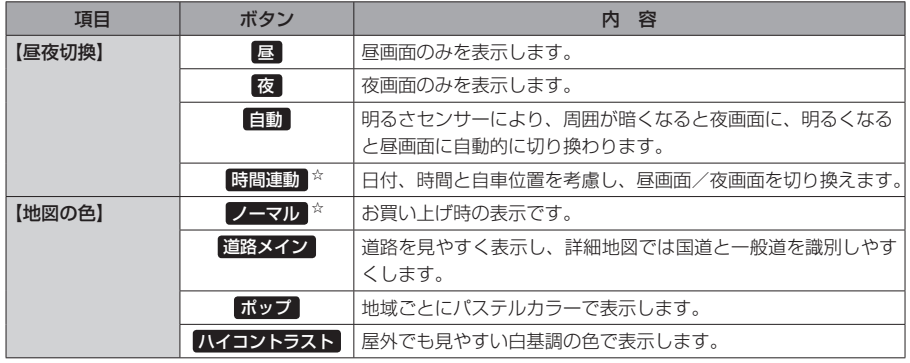

☆はお買い上げ時の設定です。

**右画面に地図を表示する**  $\overline{1}$ ■メニュー ➡ 設定 ➡ 地図カスタマイズ ➡ 右画面設定 ➡ 右画面に地図表示 を タッチする。 :右画面の設定画面が表示されます。 <u>|2</u> 右地図の表示( する / しない )を選択し、 現在地 設定 >右画面の設定 **戻る** 右地図の表示 タッチする。 する ※現在地表示時に メニュー → 右画面 → 地図 をタッチ して、右画面に地図を表示することもできます。 「Ammmに地図/情報を表示する | B-17

※お買い上げ時は しない に設定されています。